# **1 Prüfungsverwaltungssystem FlexNow – Infos für Studierende**

**FlexNow:** Online …

- zu Prüfungen **anmelden** "Prüfungen an-/abmelden"
- von Prüfungen **abmelden** "Prüfungen an-/abmelden"
- **•** Prüfungsergebnisse einsehen "Studierendendaten"
- Leistungsübersicht **erstellen** "Leistungsübersicht"
- 
- 
- -

Sie können FlexNow über das eCampus-Portal erreichen:

<https://ecampus.uni-goettingen.de/>

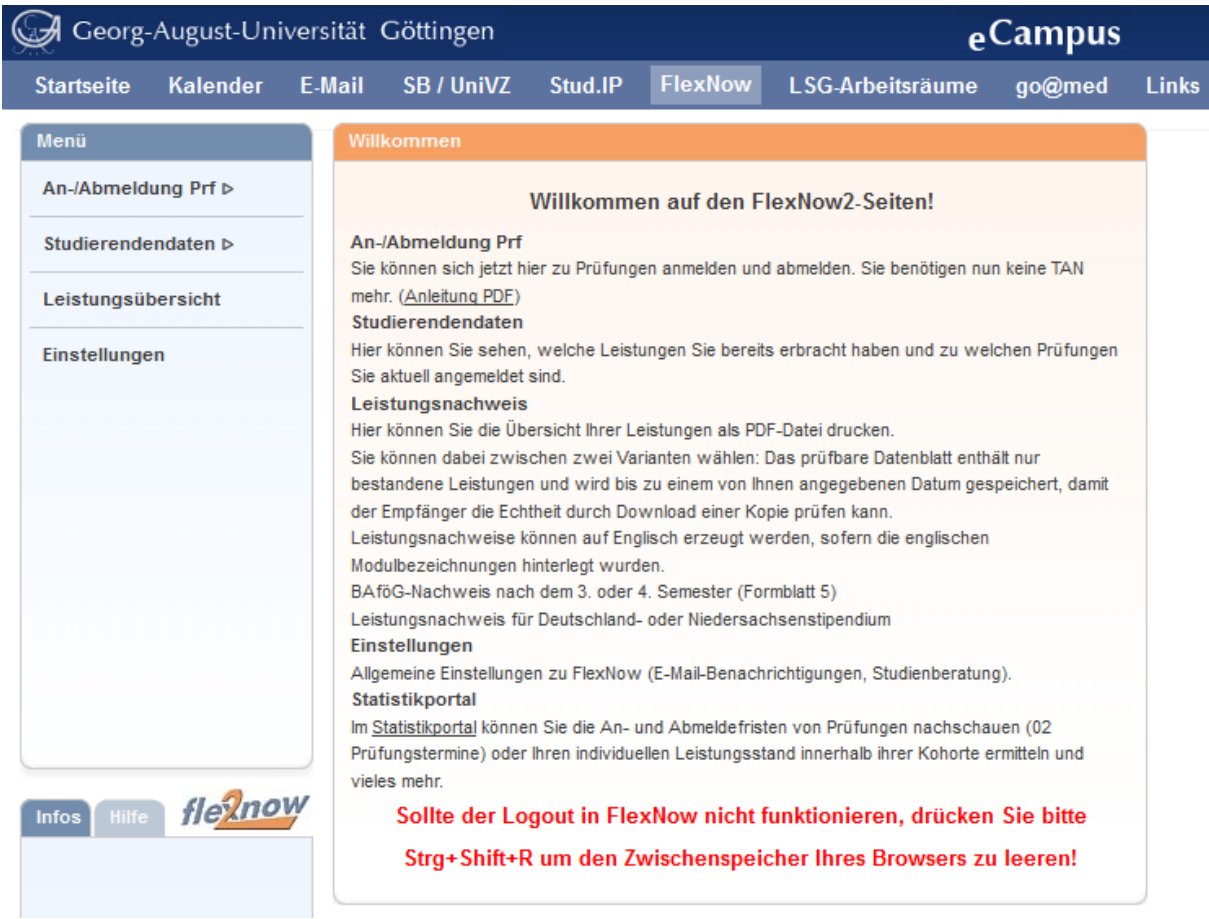

### **Was wird benötigt?**

- Studentische Nutzerkennung (z.B. Max.Mustermann)
- Passwort
- Internetzugang

# **2 An- und Abmeldung von Prüfungen**

Eine detaillierte Anleitung zur An- und Abmeldung von Prüfungen finden Sie unter den folgenden Links:

- PDF (deutsch): <http://www.uni-goettingen.de/de/436352.html>
- PDF (englisch): <http://www.uni-goettingen.de/de/438960.html>
- Video (deutsch): [http://medien.e-learning.uni-goettingen.de/daten/-](http://medien.e-learning.uni-goettingen.de/daten/-2/20092/7963/16-mp4v/FLexNow2Anmeldung.mp4) [2/20092/7963/16-mp4v/FLexNow2Anmeldung.mp4](http://medien.e-learning.uni-goettingen.de/daten/-2/20092/7963/16-mp4v/FLexNow2Anmeldung.mp4)

### **Unbedingt beachten:**

- Eine Bestätigung für die An- oder Abmeldung wird an Ihren E-Mail-Account der Universität versendet.
- Der E-Mail-Account ist über das eCampus-Portal unter "E-Mail" abrufbar.
- Antworten zu häufig gestellten Fragen finden Sie hier:
	- o <http://www.uni-goettingen.de/de/52935.html>
- Falls Sie die Prüfung, zu der Sie sich anmelden möchten nicht finden können, erkundigen Sie sich bitte zunächst bei Ihren Kommilitonen, bevor Sie sich an das Prüfungsamt wenden.

# **Wichtig:**

Sie können nur an einer Prüfung teilnehmen, wenn Sie sich innerhalb der entsprechenden Frist dafür via FlexNow angemeldet haben!

Auch das Fernbleiben erfordert eine fristgerechte Abmeldung.

### **An- und Abmeldefristen:**

Grundsätzlich gilt: Prüfen Sie, ob Ihre Prüfungsordnungen eigene An- und Abmelderegelungen vorgeben. Für die meisten Fächer gelten folgende Fristen:

#### *Klausuren*

Anmeldung bis 7 Tage vor Prüfung, Abmeldung bis 24 Std. vorher

#### *Mündliche Prüfungen*

An- und Abmeldung bis 7 Tage vor Prüfungsdatum (Prüfungsdatum vom Prüfer/ der Prüferin definiert)

#### *Praktische Prüfungen*

Anmeldung bis zwei Wochen nach Veranstaltungsende des Vorsemesters für das kommende Semester, Abmeldung bis zwei Wochen vor Veranstaltungsbeginn

#### *Referat, Hausarbeiten, Protokolle*

An- und Abmeldung bis zum Prüfungsdatum (Prüfungsdatum vom Prüfer/ der Prüferin definiert), Abmeldung jedoch spätestens bis zur Abgabe

*Mischform aus Klausuren, Mündlichen Prüfungen, Referat, Hausarbeiten, Protokollen* An- und Abmeldung bis 7 Tage vor Prüfungsdatum (Prüfungsdatum vom Prüfer/ der Prüferin definiert)

### **Statistikportal:**

Statistiken zu Immatrikulation, Prüfungen, Rankings usw. können Sie im Statistikportal unter folgendem Link aufrufen:<https://pruefungsverwaltung.uni-goettingen.de/statistikportal>

# **3 Studierendendaten**

Um die Studierendendaten abzurufen wählen Sie zunächst "Studierendendaten" im Menü auf und wählen Ihren Studiengang aus.

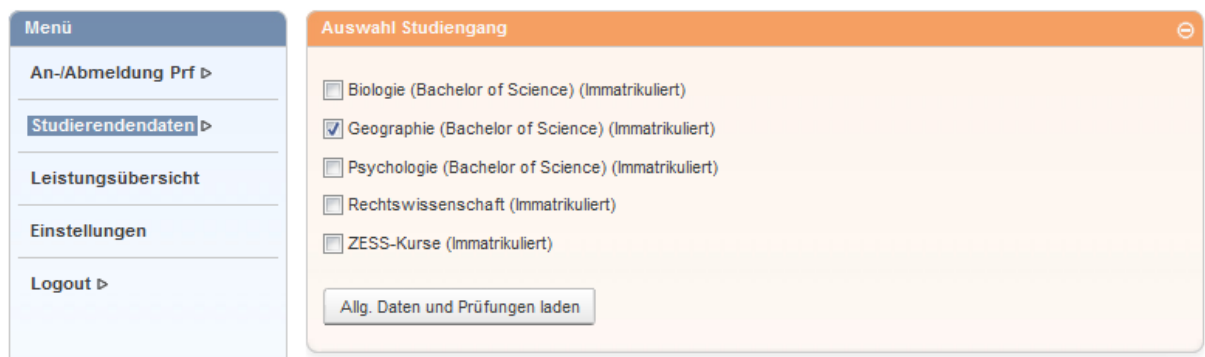

Hier können Sie entweder alle Prüfungsleistungen oder die des aktuellen und vorangegangenen Semesters einsehen. Dabei bedeuten die Symbole:

Bestandene Prüfung

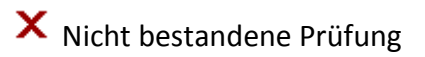

? Ergebnis steht noch aus

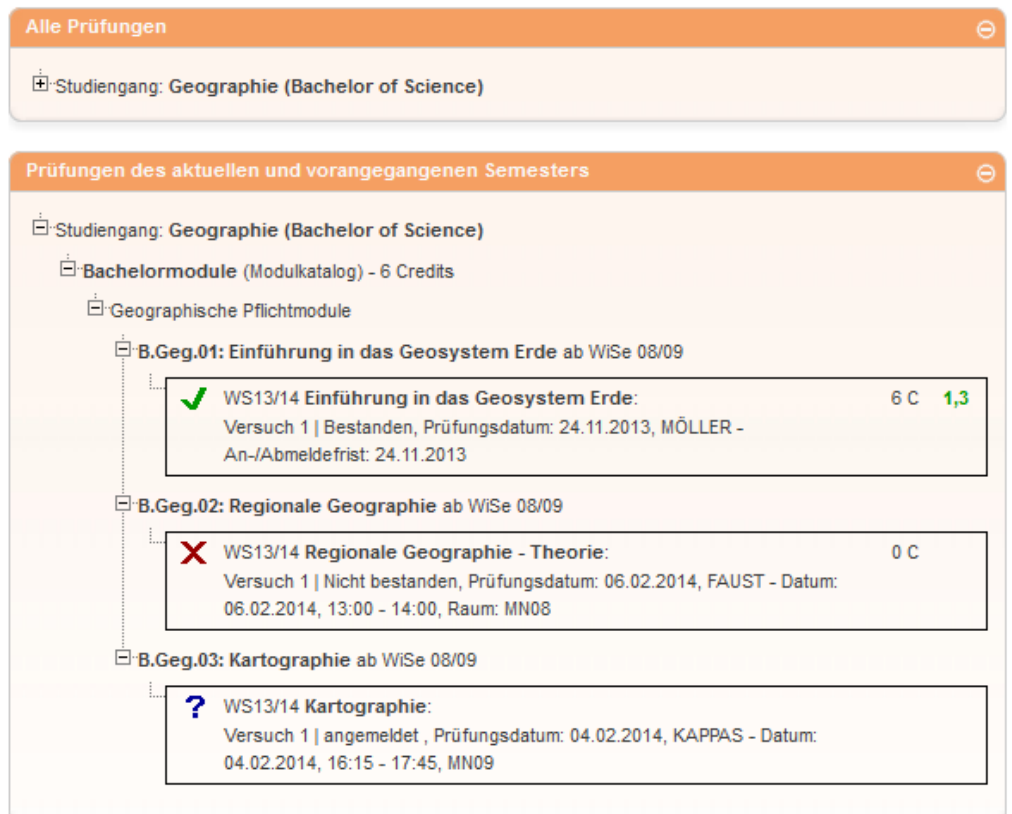

## **4 Leistungsnachweis**

FlexNow bietet die Möglichkeit, einen Leistungsnachweis für die erbrachten Prüfungsleistungen zu erstellen.

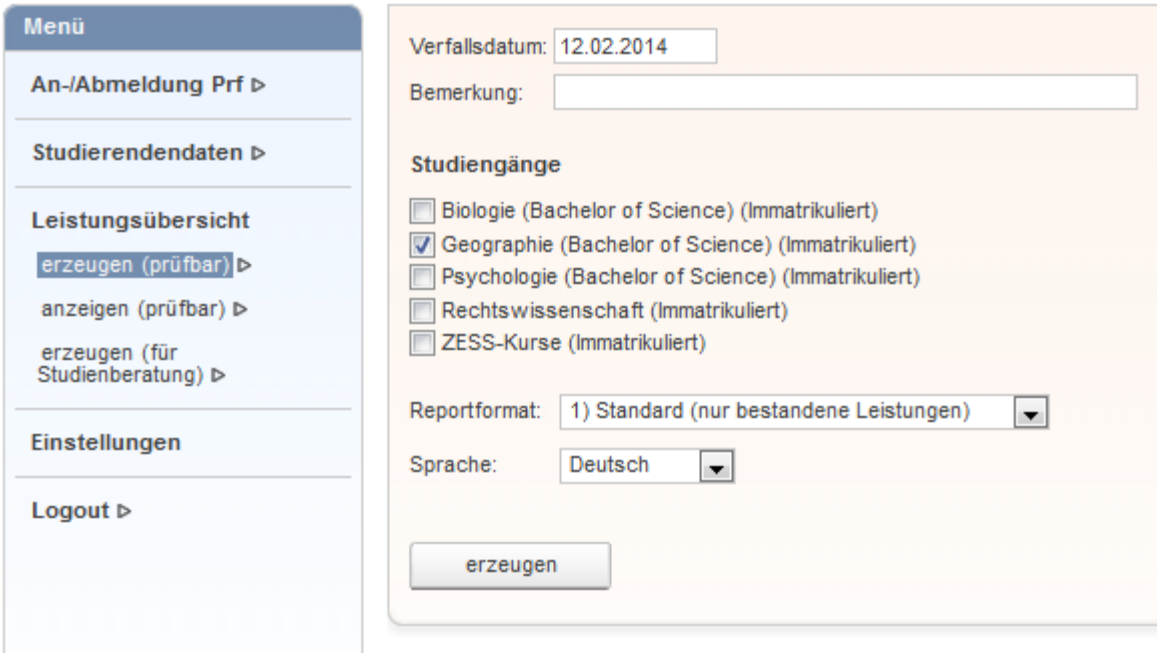

Es gibt verschiedene Varianten des Leistungsnachweises:

### **erzeugen (prüfbar):**

Hier können Leistungsnachweise (mit Verifikationsschlüssel) für verschiedene Zwecke erzeugt werden. Wählen Sie das entsprechende Format in "Reportformat" aus. Tipp: Hier kann auch der **Bafög**-Leistungsnachweis erzeugt werden.

### **anzeigen (prüfbar):**

Zuvor erstellte Leistungsnachweise können hier aufgerufen werden.

## **erzeugen (für Studienberatung):**  Leistungsnachweise speziell für die Studienberatung können hier erzeugt werden.